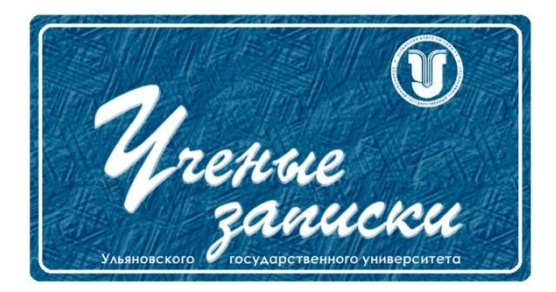

*УДК 65.011.56*

*Ссылка на статью:* // Ученые записки УлГУ. Сер. Математика и информационные технологии. УлГУ. Электрон. журн. 2020, № 1, с. 118-123.

Поступила: 18.05.2020 Окончательный вариант: 29.05.2020

© УлГУ

# **Формирование электронного каталога инструмента и оборудования для проектирования технологических процессов**

*Сергеев И.А. \* , Блюменштейн А.А.*

\* hise73@yandex.ru УлГУ, Ульяновск, Россия

В данной статье представлена методика формирования электронного каталога инструмента и оборудования для проектирования технологических процессов. Разработаны модули редактирования групп инструментов и оборудований, ресурсов, импорта ресурсов из ВПП и ВПШО. Проведен расчет экономического эффекта от внедрения электронного каталога инструмента и оборудования для проектирования ТП.

*Ключевые слова: электронный каталог инструмента и оборудования, технологический процесс, ресурсы, цифровое производство.*

#### **Введение**

Концепция цифрового производства должна быть положена в основу современного высокотехнологичного производства, а системы управления жизненным циклом должны внедряться всеми производителями в обязательном порядке, иначе невозможно обеспечить конкурентоспособность на современном рынке. В условиях общемировых тенденций по развитию концепции цифрового производства отечественные авиастроительные предприятия проводят модернизацию процессов технологической подготовки производства посредством разработки и внедрения современного программного обеспечения.

В рамках научно-исследовательской работы на примере АО «Авиастар-СП» сотрудниками НИЦ CALS-технологий и студенческого научно-технологического бюро был проведен анализ процесса ведения и наполнения электронной базы инструмента и оборудования для проектирования программной части технологических процессов для механической обработки деталей.

Было выявлено, что инженер-технолог не всегда владеет корректной информацией о наличии инструмента или оборудования [1], что в свою очередь снижает эффективность проектирования и использования технологических процессов в производстве. Для решения данной проблемы был разработан электронный каталог средств технологического оснащения (СТО) для проектирования программных технологических процессов и компоновки инструментальных наладок для разработчиков управляющих программ. Наличие отдельного автоматизированного рабочего места позволило определить ответственного за ведение базы инструмента и оборудования, а также формирования отчетов для его закупки  $[4]$ .

В настоящий момент электронный каталог позволяет осуществлять следующие функнии:

Формировать ограничительный перечень ресурсов с использованием шаблона в формате MS Excel.

 $\omega_{\rm c}$ Импортировать перечень ресурсов из ведомости подготовки производства и ведомости шаблонной оснастки.

- Редактировать параметры инструмента и оборудования.
- Формировать и редактировать группы видов ресурсов.

Формировать перечень инструментальных наладок для разработки управляющих  $\equiv$ программ.

Рассмотрим некоторые возможности электронного каталога средств технологического оснащения.

## 1. Описание процесса формирования перечня ресурсов с использованием электронного каталога средств технологического оснащения

Формирование перечня ресурсов производится в несколько этапов. Пользователь выбирает группу и создает шаблон в формате MS Excel для добавления ресурсов. В шаблоне формируется следующий список столбнов: вид технологического оснашения, наименование, обозначение, документ, год и список параметров, зависящий от выбранной группы (Рис. 1).

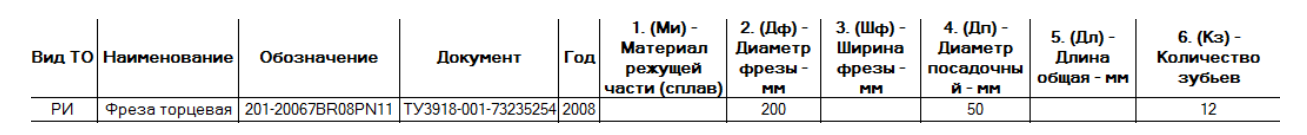

Рис. 1. Пример шаблона

<span id="page-1-0"></span>Далее необходимо открыть сформированный шаблон, заполнить данные и сохранить файл. Последним этапом необходимо загрузить (Рис. 2) файл MS Excel и он отобразится в соответствующей группе (Рис. 3).

|          |                    |                                                       |                    | x<br>▣<br>$\Box$ |  |  |  |  |
|----------|--------------------|-------------------------------------------------------|--------------------|------------------|--|--|--|--|
| Сведения |                    |                                                       |                    |                  |  |  |  |  |
| Название | Загружено<br>строк | Bcero<br>строк                                        | Возникли<br>ошибки | <b>Прогресс</b>  |  |  |  |  |
|          |                    |                                                       | Нет                | 100%             |  |  |  |  |
|          |                    |                                                       |                    |                  |  |  |  |  |
|          |                    |                                                       |                    |                  |  |  |  |  |
|          |                    |                                                       |                    | Готово!          |  |  |  |  |
|          |                    | <b>••</b> Отчет по массовой загрузке<br>9695, 1, Фрез |                    |                  |  |  |  |  |

**Рис. 2**. Загрузка данных

<span id="page-2-0"></span>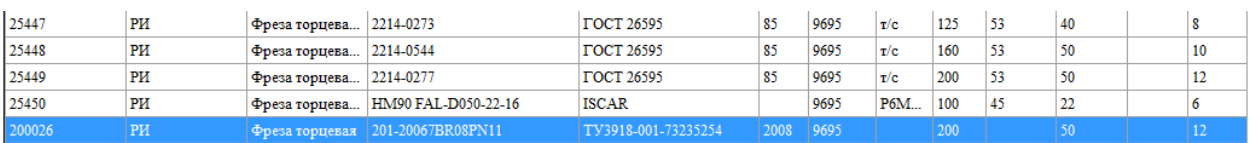

**Рис. 3.** Перечень ресурсов с новой позицией

### **2. Импорт ресурсов из ВПП и ВПШО**

<span id="page-2-1"></span>Импорт данных из ВПП или ВПШО требуется в случае, если инженер-технолог осуществил заказ инструмента через PDM-систему предприятия. Инженер-технолог должен иметь возможность использовать заказанный инструмент при разработке управляющих программ или разработке технологического процесса.

Для импорта ресурсов в электронный каталог СТО из ВПП [2] необходимо выбрать группу, куда нужно добавить ресурс, и позицию ВПП [\(Рис. 4\)](#page-2-2) или ВПШО.

| Номер<br>строки         | Номер ВПП | Позиция<br>ВПП | Изделие | Обозначение<br>детали | Обозначение<br>оснастки | Наименование оснастки |
|-------------------------|-----------|----------------|---------|-----------------------|-------------------------|-----------------------|
|                         | 153066    | 26             | 007600  | 47601.0301.370.000    | 2300.00.006-03          | Сверло                |
|                         | 153066    | 33             | 007600  | 47601.0301.370.000    | 2301.00.008-14          | Сверло                |
|                         | 153066    | 27             | 007600  | 47601.0301.370.000    | 2300.00.006-04          | Сверло.               |
| 14                      | 153066    | 28             | 007600  | 47601.0301.370.000    | 2300.00.006-05          | Сверло                |
| 15                      | 153066    | 31             | 007600  | 47601.0301.370.000    | 2300.00.006-08          | Сверло                |
| 16                      | 153066    | 32             | 007600  | 47601.0301.370.000    | 2300.00.006-09          | Сверло                |
|                         | 153066    | 29             | 007600  | 47601.0301.370.000    | 2300.00.006-06          | Сверло                |
| $\overline{\mathbf{8}}$ | 153066    | 30             | 007600  | 47601.0301.370.000    | 2300.00.006-07          | Сверло                |
| و ا                     | 198426    |                | 007600  | 47601.0306.176.001    | 2300.00.127             | Сверло ф4.1 длина 250 |

**Рис. 4.** Перечень СТО ВПП

<span id="page-2-2"></span>Далее необходимо отредактировать параметры инструмента [\(Рис. 5\)](#page-3-0) и добавить его в справочник.

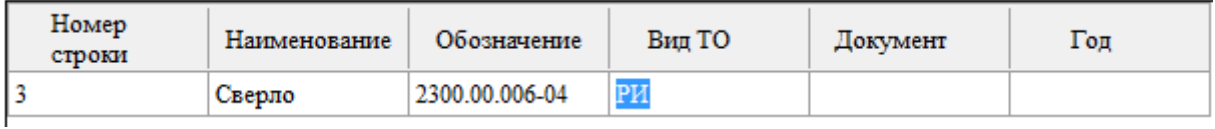

**Рис. 5.** Добавленная позиция СТО ВПП

## <span id="page-3-0"></span>**3. Применение каталога при проектировании программной части технологического процесса**

Электронный каталог средств технологического оснащения применяется при проектировании программной части технологических процессов для назначения ресурсов на технологические переходы для последующего формирования ведомости оснащения, карты наладки или нормирования. Для добавления ресурса на переход необходимо в таблице выбрать нужную позицию и добавить её [\(Рис. 6\)](#page-3-1).

| Программный технологический процесс                              |                                                                                                    |                                                                                                    | Назначение ресурсов         |                 |                                                                                                    |                                                                                                    |                                                                                                    |                                                                                                    |                                                                                                    |                                                                                                    |                                                                                                    |
|------------------------------------------------------------------|----------------------------------------------------------------------------------------------------|----------------------------------------------------------------------------------------------------|-----------------------------|-----------------|----------------------------------------------------------------------------------------------------|----------------------------------------------------------------------------------------------------|----------------------------------------------------------------------------------------------------|----------------------------------------------------------------------------------------------------|----------------------------------------------------------------------------------------------------|----------------------------------------------------------------------------------------------------|----------------------------------------------------------------------------------------------------|
| <b>by</b> War<br><b>ПК Объединить</b><br>Вставить<br>Coxp. Texct |                                                                                                    |                                                                                                    |                             | 1 Сокр. меню    | 2 <sup>9</sup> Обновить ® Видимость (7) Ред. категории / Ред. ресурсов S/ КИН<br>Изстройка КИН<br>Заказать инстр. • Имп. СТО из ВПП                                                                                                    |                                                                                                    |                                                                                                    |                                                                                                    |                                                                                                    |                                                                                                    |                                                                                                    |
| Обновить                                                         | Да Копировать                                                                                                    | Ж Удалить                                                                                                    | <b>LA</b> Перепроектировать | ← Скрыть справа | O O KAHOM                                                                                                    | n, n                                                                                                    | Номер                                                                                                    | Bag TO                                                                                                    | Наименование                                                                                                    | Обозначение                                                                                                    | Документ                                                                                                    |
| M Lex-ware to europe 255<br>□ 0 Ty-160M2                         | 70.04.3105.155.001 (901 - 999999)<br>TT 070123.687.01001.00029<br>К Установ 1<br>0005 - Фрезерная с ЧПУ<br>(2) 0005 - Oбработать по УП 1010<br><b>Документы ТП</b> | 20010 - Oбработать по УП 1020<br>0015 - Oбработать по УП 1030<br><b>0020 - Опфегить и снять деталь.</b><br>> Knov 7811-0235 ГОСТ 16983 (S1=36 S2=36 Дл=120) |                             |                 | □ Инструмент<br>Ключи для пруживных фиксаторов<br>Ключи к МРЗ с тарированием<br>Насадки для тарировоченых ключей<br>Ключи торцовые<br>Ключи гасчинае ГОСТ 2839-80<br>Ключи гасчивне дюймовьзе<br>Ключи торцовые для ПКМ<br>Ключи и отвёртки тарировочные<br>Ключи рожковые<br>Ключая шлицанкая<br>Ключи радиальные, шарнирные<br>Known ans RRJ<br>Ключи торцевые<br>Ключи накинные | Ключи специальные для накидных гаек<br>Насадки к тарировочному ключу для ПКУ<br>Переходиван от тарировочных ключей к в<br>Ключи-насадки шарнирные для затяжки г. | 26747<br>26776<br>26770<br>6767<br>26762<br>26773<br>26775<br>26779<br>26768<br>26780<br>26771<br>26777<br>26772<br>26781<br>1047<br>1048<br>1469<br>1467<br>1050<br>1051<br>1473 | CЛ<br>CЛ<br>СЛ<br>CЛ<br>$C$ $\overline{A}$<br>CT<br>СT<br>CI<br>CT<br>CT<br>CI<br>СT<br>CI<br>cл<br>CT<br>СT<br>CЛ<br>CT<br>CT<br>CT<br>СT | Ключ<br>Kmou<br>Ключ<br>Ключат<br>Ключе<br>Ключ<br>Ключ<br>Ключ<br>Ключ<br>Ключ<br>Ключ<br>Ключ<br>Ключ<br>Kmou<br>Ключ<br>Ключа<br>Ключ гасчинай<br>Ключ<br>Ключ<br>Ключ<br>Ключ гаечинай. | $-7811 - 0004$<br>$-$ MGR 42<br>$-MGR$ 14<br>7811-0235<br>$MGR$ 46<br><b>MGR 70</b><br>MGR 60<br>$-7811 - 0264$<br>$-MGRS0$<br><b>MGR 30</b><br>$MGR$ 25<br>$-MGR$ 35<br>$-$ MGR 99<br>7811-0022<br>$-$ 7811-0024<br>7811-0025 ITC1<br>$-7811 - 0027$<br>7811-0042<br>7811-0044<br>7811-0047 IIC1. | <b>TOCT 2839</b><br><b>BIG KAISER</b><br><b>BIG KAISER</b><br><b>TOCT 11799</b><br>FOCT 16933<br><b>BIG KAISER</b><br><b>BIG KAISER</b><br><b>BIG KAISER</b><br><b>FOCT 16983</b><br><b>BIG KAISER</b><br><b>BIG KAISER</b><br><b>BIG KAISER</b><br><b>BIG KAISER</b><br><b>BIG KAISER</b><br><b>ГОСТ 2839</b><br>ГОСТ 2839<br><b>FOCT 2839</b><br>ГОСТ 2839<br><b>TOCT 2839</b><br>ГОСТ 2839<br><b>FOCT 2839</b> |
| Отобразить сводиую ниформацию                                    |                                                                                                    |                                                                                                    | $\epsilon$<br>m.            | 1474            |                                                                                                    | сл<br>$\sqrt{1}$                                                                                                    | Ключ гаечный.<br>Vincer rasmanti                                                                                                    | 7811-0049 ПС1.                                                                                                    | <b>FOCT 2839</b><br><b>FOCT 1010</b>                                                                                                    |                                                                                                    |                                                                                                    |
|                                                                  |                                                                                                    | Отобразить фильтры по дереву                                                                                                    |                             |                 |                                                                                                    |                                                                                                    | $\sim$                                                                                                    | Добавить                                                                                                    |                                                                                                    |                                                                                                    |                                                                                                    |

**Рис. 6.** Добавление позиции ресурса в установ

<span id="page-3-1"></span>При добавлении позиции в программную часть технологического процесса в факторы нормирования передаются необходимые параметры для расчета норм времени на выполнение технологического перехода.

### **4. Формирование инструментальных наладок для разработки управляющих программ**

Одним из главных этапов разработки управляющей программы является выбор инструмента для обработки. «Каталог СТО ПТП» может быть запущен в режиме инструментальных наладок [\(Рис.](#page-4-0) 7). В этом режиме «Каталог СТО ПТП» позволяет экспортировать инструментальные наладки в CAM-проект Siemens NX при разработке управляющих программ. Это существенно ускоряет процесс разработки УП и исключает ошибки при выборе инструмента.

| <b>• Каталог</b>                            |                                                                             |                  |                                                                |                                                                                                    |                                                                                                    |                             |                      |  |  |
|---------------------------------------------|-----------------------------------------------------------------------------|------------------|----------------------------------------------------------------|----------------------------------------------------------------------------------------------------|----------------------------------------------------------------------------------------------------|-----------------------------|----------------------|--|--|
|                                             |                                                                             |                  |                                                                |                                                                                                    | Инструментальные наладки                                                                                             |                             |                      |  |  |
|                                             | 20 Обновить : КИН Ф. Настройка КИН E Эксп. в Excel & Пользователь O Справка |                  |                                                                |                                                                                                    |                                                                                                    |                             |                      |  |  |
| 255<br>Цeх                                  | - mml (り                                                                    |                  |                                                                |                                                                                                    | O GROTLE NX O GROTLE ONCE, KHH XHuMersonn HH & Komsponance HH & Coxparam Comcessors & Vgamers HH & Crasses & Moss HH |                             |                      |  |  |
| 00                                          | n, n                                                                        | Тип<br>наладки   | Полтин<br>Наименование<br>Шаблон наладки<br>нападки<br>нападки |                                                                                                    |                                                                                                    |                             | Описание напалки     |  |  |
| ⊟-Инструментальные нападки<br>-Фрезерование |                                                                             | mill planar      | mill                                                           | 255 A10.03.02.001                                                                                                    | Фреза концевая монопитная Патрон термозанимной                                                                       |                             | Высокоскою остная об |  |  |
|                                             | mill - Фрезы с 5-ю параметрами                                              | mill planar      | mill                                                           | 255 A10.03.02.002                                                                                                    |                                                                                                    |                             |                      |  |  |
|                                             | mill planar                                                                 | mill             | 255 A10.03.02.003                                              | Фреза концевая монопитная "Патрон термозажимной                                                                                                    |                                                                                                    |                             |                      |  |  |
|                                             |                                                                             | mill planar      | mill                                                           | 255 A10.03.02.004                                                                                                    | Фреза концевая монопитная "Патрон термозажимной                                                                      |                             |                      |  |  |
|                                             |                                                                             | mill planar      | mill                                                           | 255 A10.03.02.005                                                                                                    | Фреза концевая монопитная "Патрон термозажимной                                                                      |                             |                      |  |  |
|                                             | mill planar                                                                 | mill             | 255 A10.03.02.006                                              | Фреза концевая монопитная "Патрон термозажимной                                                                                                    |                                                                                                    |                             |                      |  |  |
|                                             | mill planar                                                                 | mill.            | 255 A10.03.02.007                                              | Фреза концевая монопитная "Патрон термозажимной                                                                                                    |                                                                                                    | р,                          |                      |  |  |
|                                             | mill planar                                                                 | mill             | 255 A10.01.01.001                                              | Фреза концевая с СМП "Пластина "Цанга "Патрон цанговый                                                                                                    |                                                                                                    | Н<br>д                      |                      |  |  |
|                                             | mill planar                                                                 | mill             | 255 A10.04.02.001                                              | Фреза концевая монопитная "Цанга "Удпинитель цанговый "Цанга "Патвон цанговый   Высокоскоростная обр<br>Фреза концевая монопитная "Цанга "Удининтель цанговый "Цанга "Патрон цанговый |                                                                                                    |                             |                      |  |  |
|                                             | mill planar                                                                 | mill             | 255 A10.04.02.005                                              |                                                                                                    |                                                                                                    |                             |                      |  |  |
|                                             |                                                                             | mill planar      | mill                                                           | 255 A10.01.01.002                                                                                                    | Фреза концевая с СМП "Пастина "Цанъя Патрон цанговый                                                                 |                             | ÷,<br>д              |  |  |
|                                             |                                                                             | mill planar      | mill                                                           | 255 A10.04.02.003                                                                                                    | Фреза концевая монопитная "Цанга "Удшиниець цанговый "Цанга "Патрон цанговый                                         |                             |                      |  |  |
|                                             |                                                                             | mill planar      | mill                                                           | 255 A10.04.02.006                                                                                                    | Фреза концевая монопитная "Цанга "Удпинитель цанговый "Цанга "Патрон цанговый                                        |                             | E<br>Р               |  |  |
|                                             |                                                                             | $\mathbf{m}$     |                                                                |                                                                                                    |                                                                                                    |                             |                      |  |  |
|                                             |                                                                             |                  |                                                                | Состав инструментальной наладки                                                                                                    | Параметры NX                                                                                                    |                             | ĸ<br>н<br>Ō          |  |  |
|                                             |                                                                             | Номер<br>позиции | Экпорт<br>пар-ов в NX                                          | Кол-во<br>Группа инструмента                                                                                                    | Номер<br>O <sub>6</sub><br>Наименование инстр.<br>инстр.                                                             | Размеры                     |                      |  |  |
|                                             |                                                                             |                  | ×                                                              | Фреза концевая монопитная 24665                                                                                                    | <b>MT190V</b><br>Фреза                                                                                               | (D)<br>Диаметр              | 20 <sup>1</sup>      |  |  |
|                                             |                                                                             |                  | $\overline{\mathsf{v}^{\varepsilon}}$<br>1                     | Патрон термозаживной                                                                                                    | 26905<br>Патрон термозаживной А10.144.2                                                                              | (R1)<br>Нижний раднус       | n                    |  |  |
|                                             |                                                                             |                  |                                                                |                                                                                                    |                                                                                                    |                             |                      |  |  |
|                                             |                                                                             |                  |                                                                |                                                                                                    | (B)<br>Угол наклона                                                                                                  |                             |                      |  |  |
|                                             |                                                                             |                  |                                                                |                                                                                                    |                                                                                                    |                             | Угол пои вершине     |  |  |
|                                             |                                                                             |                  |                                                                |                                                                                                    |                                                                                                    | (L)<br>Дшина                | 104                  |  |  |
|                                             |                                                                             |                  |                                                                |                                                                                                    |                                                                                                    |                             |                      |  |  |
|                                             |                                                                             |                  |                                                                | $\mathbf{m}$ .                                                                                                    |                                                                                                    | (FL)<br>Длина режущей части | 38                   |  |  |

**Рис. 7***.* «Каталог СТО ПТП» в режиме инструментальных наладок

#### <span id="page-4-0"></span>**5. Экономический эффект и стадия внедрения на АО "Авиастар-СП"**

В основу оценки экономической эффективности проекта по внедрению электронного каталога инструментов и оборудований положен расчет и анализ денежного потока [3].

Вычисление чистого потока денежных средств, который определяется как разность текущих доходов (приток) и расходов (отток), связанных с реализацией проекта и измеряемых количеством денежных единиц в единицу времени (денежная единица / единица времени) является базой для расчетов всех показателей эффективности инвестиций.

Годовой экономический эффект определяется по формуле (1):

$$
\mathcal{F}_e = B - E_n \cdot S_n \tag{1}
$$

Расчет годовой экономии, единовременных капитальных затрат на разработку программного продукта и годового экономического эффекта показал, что срок окупаемости разработанного программного обеспечения составляет 7 лет. А при увеличении количества проектируемых технологических процессов в год на 25% срок окупаемости ПО снизится до 4 лет.

#### **Заключение**

Для формирования электронного каталога инструмента и оборудования были проведены следующие мероприятия:

1. Проведен анализ технологической подготовки производства;

- 2. Спроектирована структура базы данных;
- 3. Разработана методика формирования электронного каталога инструмента и оборудования;
- 4. Рассчитан экономический эффект от внедрения электронного каталога инструмента и оборудования для проектирования ТП.

Сокращение времени проектирования технологических процессов за счет формирования операций и переходов на базе CAM-проекта может достигать 20% в зависимости от сложности обрабатываемой детали.

В настоящее время разработанное программное обеспечение прошло предварительные испытания в цехах механокаркасного производства на АО «Авиастар-СП» и осуществляются мероприятия по опытной эксплуатации.

### **Список литературы**

- 1. Самсонов, О.С. Разработка информационного обеспечения для проектирования и моделирования технологических процессов сборки изделий авиационной техники / О.С. Самсонов [и др.] // *Известия Самарского научного центра Российской Академии Наук*. 2014, №1-5, С. 1601-1608.
- 2. ГОСТ 14.004-83 «Технологическая подготовка производства. Термины и определения основных понятий». Взамен ГОСТ 14.004-74; введ. 30.06.1983. - Государственный комитет СССР по стандартам; Издательство стандартов (1983 г.); Стандартинформ (2008 г.)
- 3. Вишняков И. В*. Модели и методы оценки коммерческих банков в условиях неопределенности:* автореф. дис. … канд. экон. наук. М., 2002. 15 с.
- 4. Аверченков В.И., Казаков Ю.М. *Автоматизация проектирования технологических процессов: учеб. пособие для вузов*. 2-е изд., стереотип. М. : ФЛИНТА, 2011. 229 с.